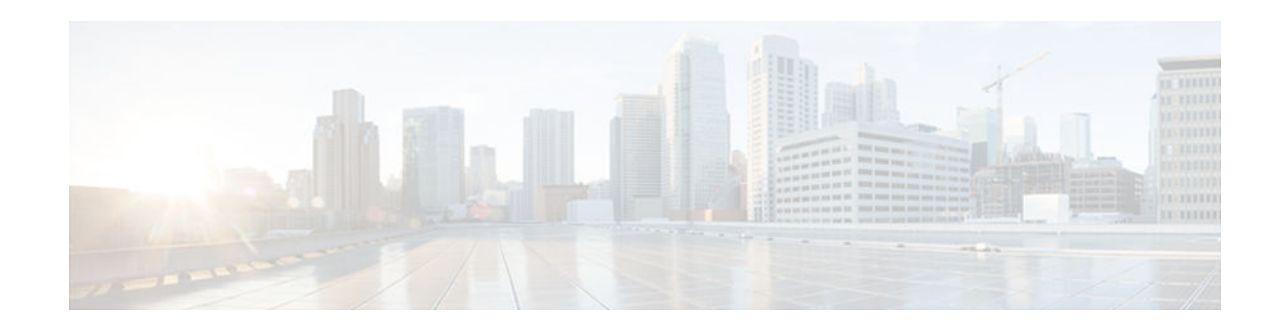

# **DSP Operational State Notifications**

### **Last Updated: April 3, 2013**

The DSP Operational State Notifications feature enables notifications to be generated when digital signaling processor (DSP) failure and recovery events occur. These notifications help facilitate troubleshooting and lessen downtime.

This feature module describes updates to the Cisco DSP Management MIB (CISCO-DSP-MGMT-MIB) for enabling and generating DSP operational state notifications. Also described is how to enable the feature either using the command-line interface (CLI) or by modifying settings at the network management device.

- Finding Feature Information, page 1
- Prerequisites for DSP Operational State Notifications, page 1
- [Information About DSP Operational State Notifications, page 2](#page-1-0)
- [How to Enable DSP Operational State Notifications, page 2](#page-1-0)
- [Configuration Examples for DSP Operational State Notifications, page 4](#page-3-0)
- [Additional References, page 5](#page-4-0)
- [Feature Information for DSP Operational State Notifications, page 5](#page-4-0)

## **Finding Feature Information**

Your software release may not support all the features documented in this module. For the latest caveats and feature information, see [Bug Search Tool](http://www.cisco.com/cisco/psn/bssprt/bss) and the release notes for your platform and software release. To find information about the features documented in this module, and to see a list of the releases in which each feature is supported, see the feature information table at the end of this module.

Use Cisco Feature Navigator to find information about platform support and Cisco software image support. To access Cisco Feature Navigator, go to [www.cisco.com/go/cfn.](http://www.cisco.com/go/cfn) An account on Cisco.com is not required.

# **Prerequisites for DSP Operational State Notifications**

• Familiarity with the CISCO-DSP-MGMT-MIB and Simple Network Management Protocol (SNMP).

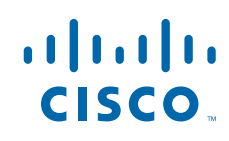

## <span id="page-1-0"></span>**Information About DSP Operational State Notifications**

To enable DSP operational state notifications when a DSP fails and when it recovers, you should understand the following concepts:

- CISCO-DSP-MGMT-MIB, page 2
- DSP Operational State Notification, page 2
- Benefits of DSP Operational State Notifications, page 2

### **CISCO-DSP-MGMT-MIB**

The CISCO-DSP-MGMT-MIB monitors DSP resources and status.

### **DSP Operational State Notification**

A DSP notification consists of a DSP ID that indicates which DSP is affected and an operational state that indicates whether the DSP has failed or recovered.

When this feature is configured using the **snmp-server enable traps dsp oper-state**command, a notification is generated when a single DSP fails instead of after all DSPs have failed. For example, a DSP fails, and you lose your voice calls. In a DSP failure notification, the problem is identified. If no DSP failure notification is generated, a network management station (NMS) has to poll the router for configuration and status information to diagnose the problem.

### **Benefits of DSP Operational State Notifications**

The DSP Operational State Notifications feature enables the generation of notifications when DSP failure and recovery events occur. These notifications help facilitate troubleshooting and lessen downtime because an NMS does not have to poll the router for configuration and status information to diagnose the problem..

## **How to Enable DSP Operational State Notifications**

DSP operational state notifications can be configured in two ways. To configure these notifications, perform one of the following tasks:

- Enabling DSP Operational State Notifications from the CLI, page 2
- [Enabling DSP Operational State Notifications Using an SNMP Application, page 3](#page-2-0)

## **Enabling DSP Operational State Notifications from the CLI**

Perform this task to enable DSP operational state notifications from the CLI.

#### <span id="page-2-0"></span>**SUMMARY STEPS**

- **1. enable**
- **2. configure terminal**
- **3. snmp-server enable traps** [*notification-type*][**vrrp**]
- **4. end**
- **5. exit**

#### **DETAILED STEPS**

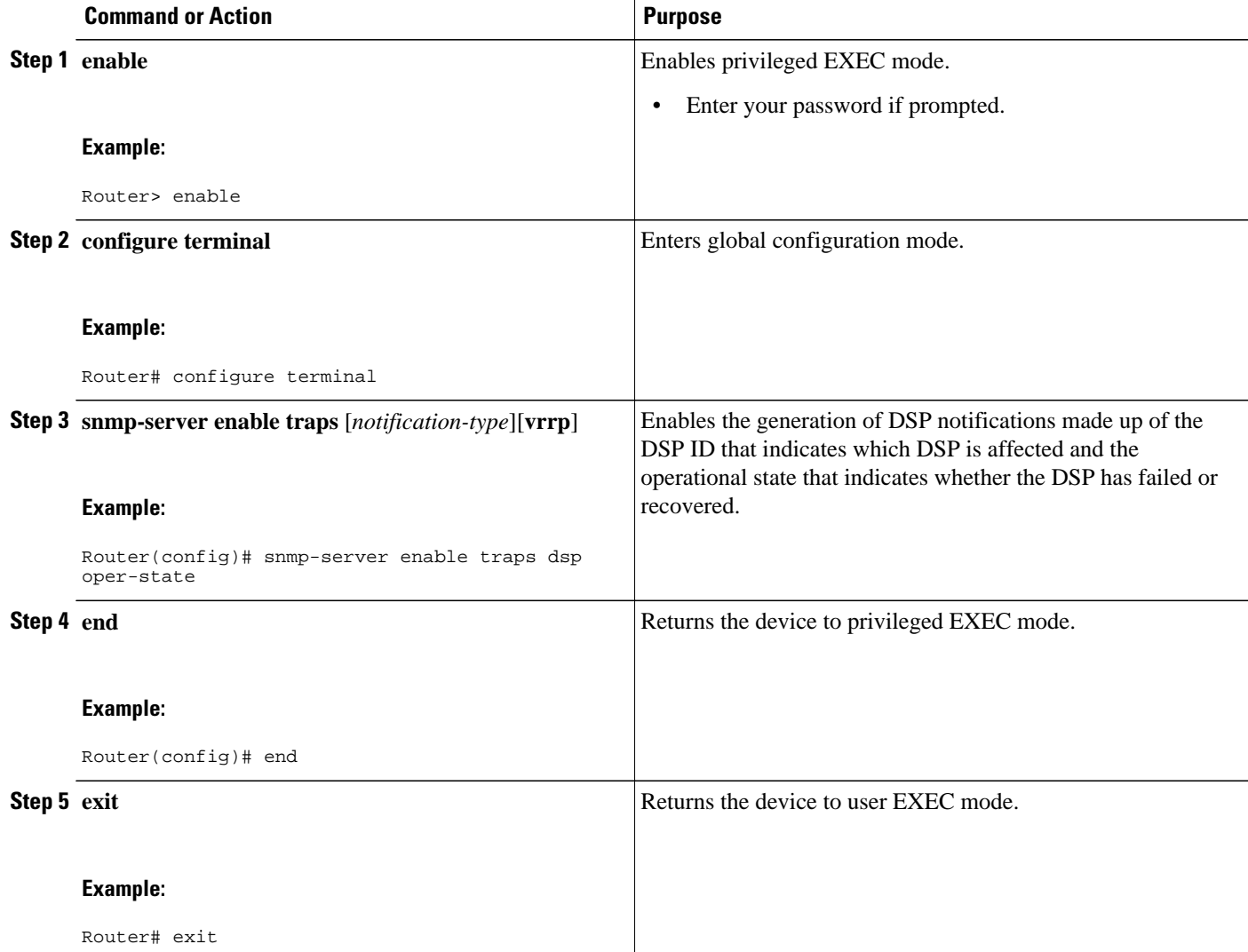

## **Enabling DSP Operational State Notifications Using an SNMP Application**

Perform this task to enable DSP operational state notifications using your SNMP application.

#### <span id="page-3-0"></span>**SUMMARY STEPS**

**1. setany -v2c 1.4.198.75 test cdspEnableOperStateNotification.0 -i 1**

#### **DETAILED STEPS**

#### **setany -v2c 1.4.198.75 test cdspEnableOperStateNotification.0 -i 1**

This SNMP command sets the enable operation state notification object identifier (OID) to true.

After entering this command, the system returns the followinbg response: cdspEnableOperStateNotification.0 =  $true(1)$ .

## **Configuration Examples for DSP Operational State Notifications**

- Enabling DSP Operational State Notifications Using the CLI Example, page 4
- Enabling DSP Operational State Notifications Using an SNMP Application Example, page 4

### **Enabling DSP Operational State Notifications Using the CLI Example**

The following sample configuration code shows how to enable DSP operational state notifications using the CLI:

Router> **enable** Router# **configure terminal** Router(config)# **snmp-server enable traps dsp oper-state**

The following example shows a typical DSP failure notification:

```
*Jun 1 02:37:05.720:SNMP:V1 Trap, ent cdspMIBNotificationPrefix, addr 1.4.198.75, gentrap 
6, spectrap 2
cdspOperState.37 = 2
entPhysicalEntry.7.37 = DSP (C549) 1/2/0
```
The following example shows a typical DSP recover notification:

```
*Jun 1 02:37:10.820:SNMP:V1 Trap, ent cdspMIBNotificationPrefix, addr 1.4.198.75, gentrap 
6, spectrap 2
cdspOperState.37 = 1
entPhysicalEntry.7.37 = DSP (C549) 1/2/0
```
### **Enabling DSP Operational State Notifications Using an SNMP Application Example**

The following sample configuration code shows how to enable DSP operational state notifications from your SNMP application:

In your SNMP application, you type the following command:

setany -v2c 1.4.198.75 test cdspEnableOperStateNotification.0 -i 1 The application shows the following response: cdspEnableOperStateNotification.0 = true(1)

## <span id="page-4-0"></span>**Additional References**

The following sections provide references related to the DSP Operational State Notifications feature.

#### **Related Documents**

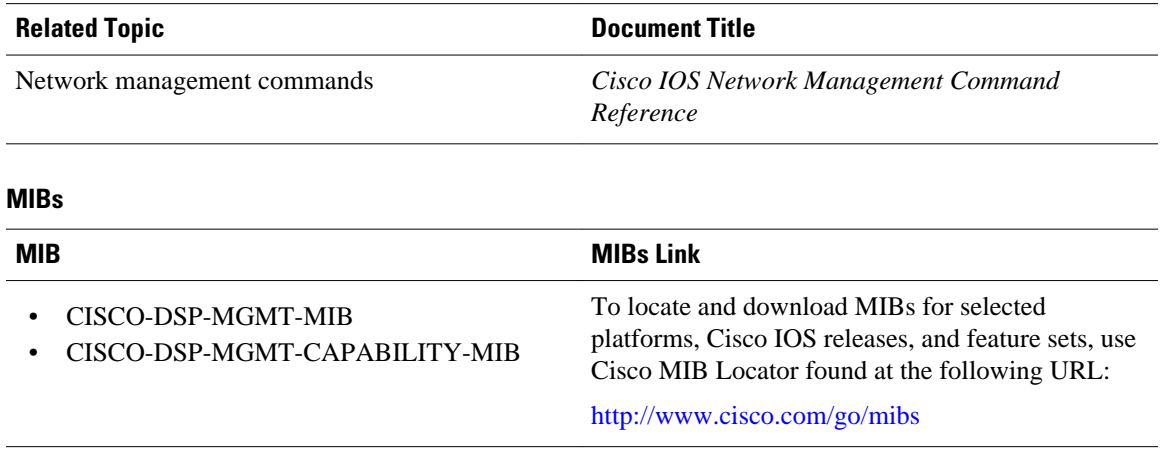

#### **Technical Assistance**

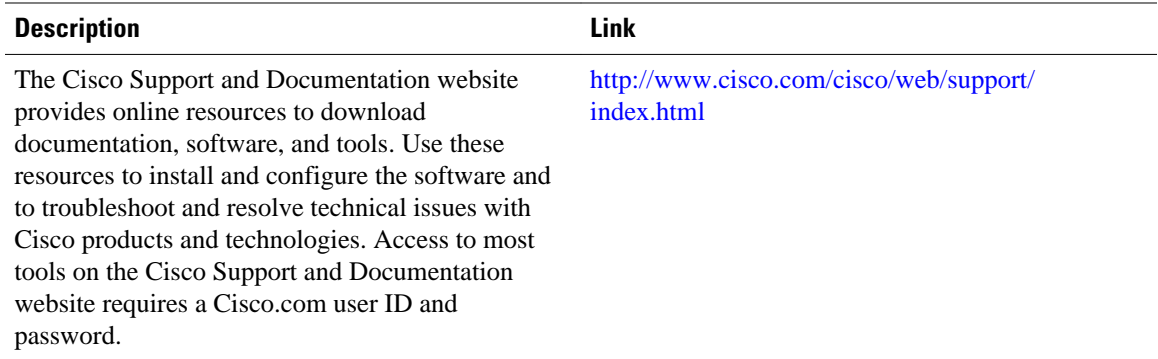

## **Feature Information for DSP Operational State Notifications**

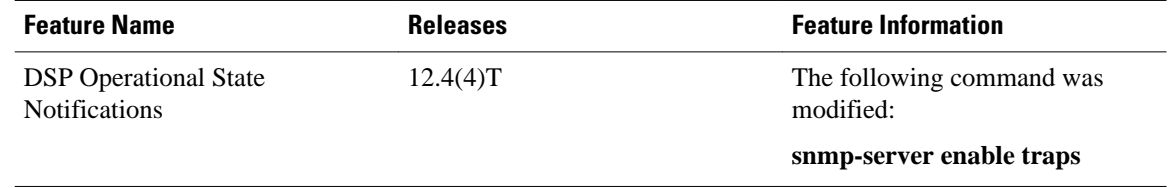

#### *Table 1 Feature Information for DSP Operational State Notifications*

Cisco and the Cisco logo are trademarks or registered trademarks of Cisco and/or its affiliates in the U.S. and other countries. To view a list of Cisco trademarks, go to this URL: [www.cisco.com/go/trademarks](http://www.cisco.com/go/trademarks). Third-party trademarks mentioned are the property of their respective owners. The use of the word partner does not imply a partnership relationship between Cisco and any other company. (1110R)

Any Internet Protocol (IP) addresses and phone numbers used in this document are not intended to be actual addresses and phone numbers. Any examples, command display output, network topology diagrams, and other figures included in the document are shown for illustrative purposes only. Any use of actual IP addresses or phone numbers in illustrative content is unintentional and coincidental.

© 2013 Cisco Systems, Inc. All rights reserved.